# **Connect 4**

Autor: Lupuleasa Marian-Paul 336CA

#### **Introducere**

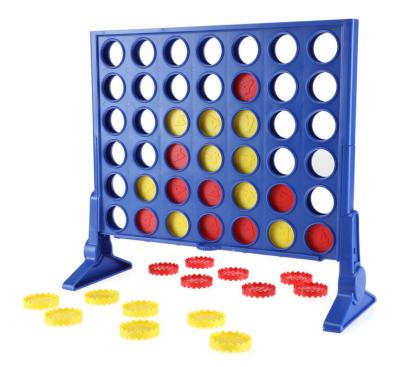

#### **Descrierea Proiectului**

Un joc multiplayer (2 persoane) în care jucătorii au alocate piese de o anumită culoare și le vor folosi pentru a completa, alternativ, un grid 4×4. Câstigă primul jucător care face o secvență de 4 piese aliniate.

#### **Scopul Proiectului**

Scopul proiectului este agrementul. Acest joc se poate juca în 2, ceea ce oferă posibilitatea socializării.

#### **Ideea de Bază**

Idee de bază de la care am pornit a fost dorința de a face un joc interactiv, nu foarte simplu, pe care să îl pot dezvolta prin adăugare de funcționalități noi. Inițial am vrut să creez un joc de X și O, dar ideea finală este puțin mai complexă datorită mărimii spațiului de joc, dar și a condițiilor de joc în sine.

#### **Utilitatea Proiectului**

Utilitatea proiectului coincide cu scopul acestuia, și anume, agrementul și socializarea.

### **Descriere Generală**

Vor exista 2 jucători care vor plasa, alternativ, piese pe grid (matrice de LED-uri de dimensiune 4×4).

Cu ajutorul a 2 butoane, playerii pot selecta poziția pe care vor plasa piesa (dreapta/jos) și confirmarea selecției se va face cu un al 3-lea buton. După confirmarea selecției, este rândul celuilalt player să își facă mișcarea.

La fiecare confirmare a selecției, se va verifica dacă pe grid există o secvență de 4 piese de aceeași culoare (în orice direcție) și, în caz afirmativ, jocul se va termina.

### **Hardware Design**

Componente

- Arduino UNO
- Breadboard
- 3 Butoane (2 pentru selectarea poziției, 1 pentru confirmarea plasării piesei)
- Buzzer (sunet pentru terminarea unei runde, sunet pentru câștigarea unui anumit număr de runde, sunet pentru semnalizarea player-ului a cărui rând este)
- Fire
- LCD I2C (afișarea playerului care trebuie să își plaseze piesa, afișarea câștigătorului unei runde, afișarea scorului)
- Matrice de LED-uri (reprezentarea gridului)
- Rezistente

Schema bloc

 $\pmb{\times}$ 

Schema electrică

 $\pmb{\times}$ 

Deoarece nu există componenta "Matrice de LED-uri bicolore", în Tinkercad, am folosit LED-uri RGB pentru a simula interactiunea dintre componente și pinii Arduino.

# **Software Design**

Am folosit biblioteca <LCD\_I2C.h> pentru adaptorul I2C și display LCD:

```
● lcd.begin(): inițializarea ecranului LCD
```
- lcd.clear(): resetează ecranul LCD-ului pentru a nu rămâne caractere nedorite
- lcd.setCursor(x, y): setează poziția cursorului pe rândul y, coloana x
- lcd.print(string): afișează string pe LCD

În setup():

● inițializez ecranul LCD, butoanele, buzzer-ul și LED-urile

 $\hat{I}$ n loop():

● simulez scenariul de joc prin alternarea rândului jucătorilor, aprinderea LED-urilor, activarea buzzer-ului și afișarea de text pe ecranul LCD

Funcții:

- selectRow(int nr): setează pinii corespunzători rândului nr pe LOW pentru a putea fi aprinși
- select(Red/Green)Col(int nr, int state): setează pinii corespunzători rândului nr pe state
- fourConnect(int\* arr, int player): verifică dacă player-ul curent a câștigat jocul

Logica codului:

- mă folosesc de 2 matrice: green și red, pentru a ține minte care LED-uri trebuie aprinse și care nu la orice moment al jocului
- în orice moment al jocului, poziția curentă în matrice va fi marcată de un LED aprins provizoriu, până când player-ul confirmă selecția
- navigarea se face cu ajutorul a două butoane, unul care mișcă poziția jucătorului la dreapta și unul care o mișcă în jos
- după fiecare selecție, se verifică dacă jucătorul a câștigat runda respectivă și, dacă da, se incrementează scorul și se resetează jocul

# **Rezultate Obţinute**

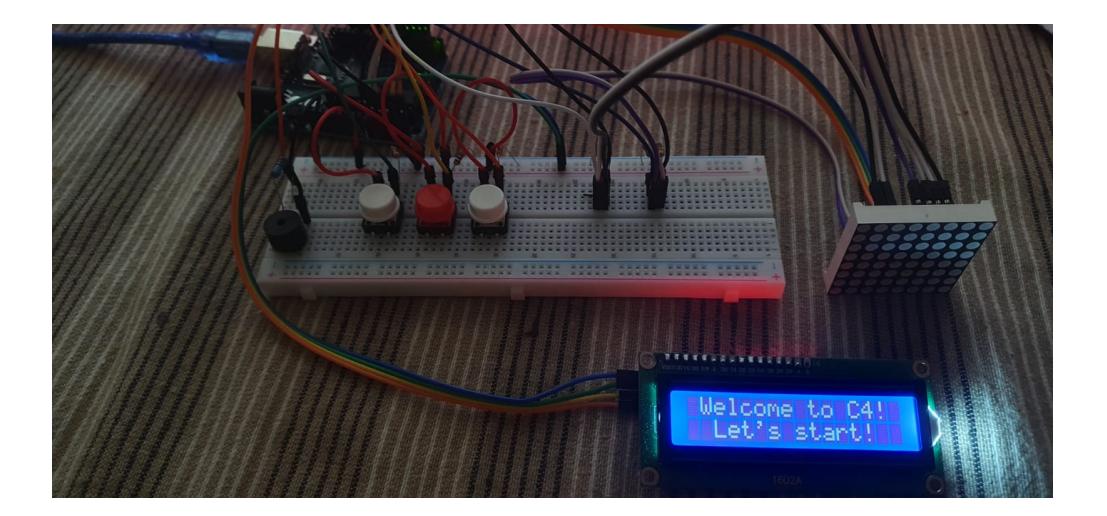

Last update: 2022/06/01 19:03 pm:prj2022:avaduva:marian.lupuleasa http://ocw.cs.pub.ro/courses/pm/prj2022/avaduva/marian.lupuleasa

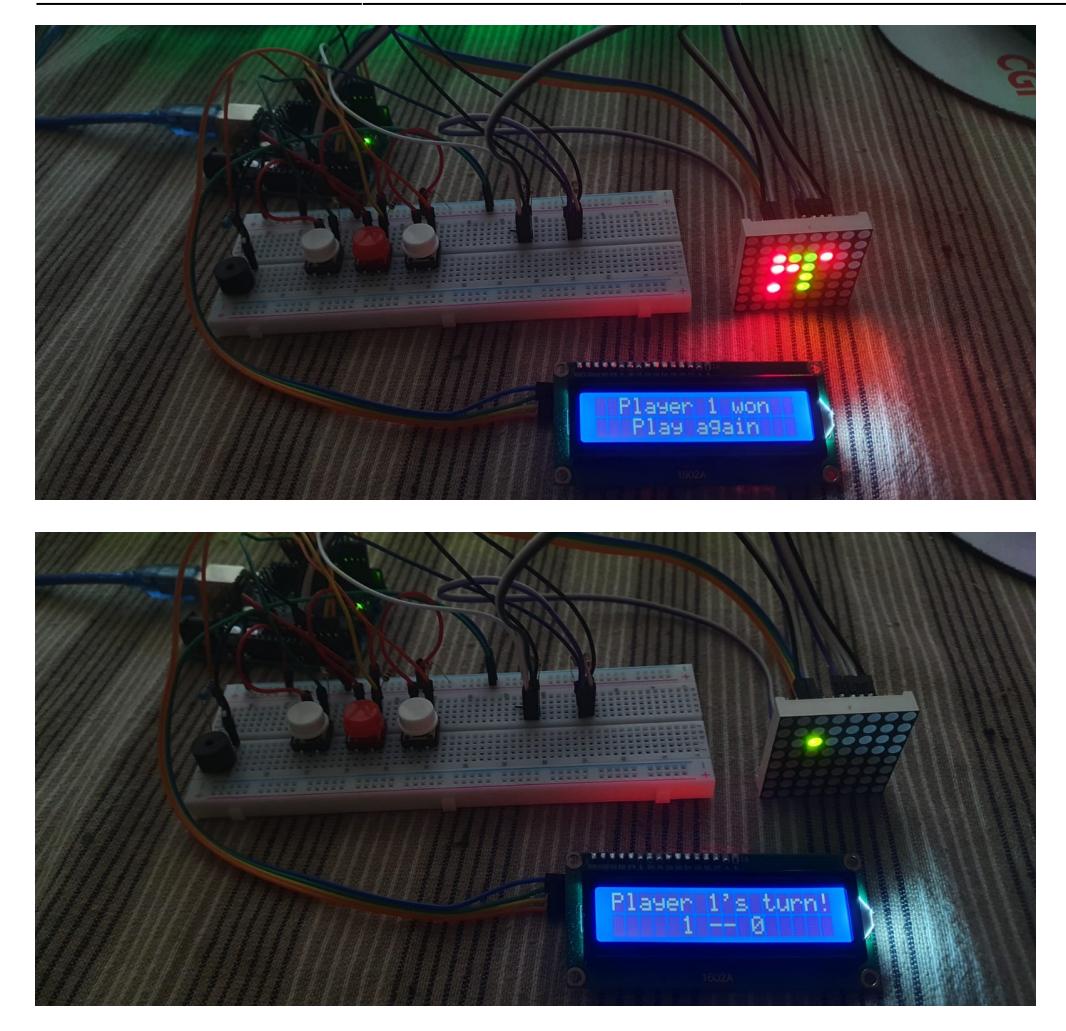

Link Demo: <https://youtu.be/169sOtUbzFk>

# **Concluzii**

Proiectul a fost unul foarte interesant și m-a avut să imi fixez o parte din cunoștințele materiei de Proiectarea cu Microprocesoare.

Am învățat să lucrez cu componente hardware și să le folosesc pentru a crea un proiect cu o aplicație practică.

De asemenea, am realizat că trebuie să îmi gestionez mai bine timpul, deoarece a trebuit să aștept comenzile pentru componente și am fost nevoit să fac mai multe comenzi din cauzanefuncționării anumitor componente.

Am întâmpinat o serie de dificultăți pe parcursul proiectului:

- Problemă: Cumpărarea unui LCD fără pini
- Soluție: Cumpărarea unui alt LCD cu protocolul I2C
- Problemă: Arderea unor LED-uri de pe matrice
- Soluție: Cumpărarea unei alte matrice
- Problemă: Imposibilitatea realizării designului în TinkerCad

 $\pmb{\times}$ 

- Solutie: Am testat codul direct pe componentele hardware
- Problemă: Nu am găsit o matrice de LED-uri bicolore în TinkerCad
- Soluție: Am folosit mai multe LED-uri RGB pentru a simula matricea și a păstra logica circuitului

### **Download**

[connect4.zip](http://ocw.cs.pub.ro/courses/_media/pm/prj2022/avaduva/connect4.zip)

# **Jurnal**

20 Aprilie 2022 - Alegerea temei

- 22 Aprilie 2022 Documentație 1 (descriere, listă componente, schemă bloc)
- 9 15 Mai 2022 Procurare componente
- 16 27 Mai 2022 Implementare proiect (Hardware + Software)
- 27 Mai 2022 Documentatie 2 (schemă electrică, rezultate, concluzii, bibliografie)
- 28 Mai 1 Iunie 2022 Finalizare proiect + Documentatie 3 (demo, cod, concluzii finale)

### **Bibliografie/Resurse**

Idee generala despre proiect: <https://www.instructables.com/Connect-4-Game-Using-Arduino-and-Neopixel/>

Cum sa utilizez LCD I2C: [https://create.arduino.cc/projecthub/akshayjoseph666/interface-i2c-16x2-lcd-with-arduino-uno-just-4](https://create.arduino.cc/projecthub/akshayjoseph666/interface-i2c-16x2-lcd-with-arduino-uno-just-4-wires-273b24) [wires-273b24](https://create.arduino.cc/projecthub/akshayjoseph666/interface-i2c-16x2-lcd-with-arduino-uno-just-4-wires-273b24)

Cum sa utilizez matricea de LED-uri:<https://www.youtube.com/watch?v=X9tsfOeYnAU>

[Export to PDF](http://ocw.cs.pub.ro/?do=export_pdf)

From: <http://ocw.cs.pub.ro/courses/>- **CS Open CourseWare**

Permanent link: **<http://ocw.cs.pub.ro/courses/pm/prj2022/avaduva/marian.lupuleasa>**

Last update: **2022/06/01 19:03**